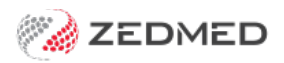

# Zedmed v36.2.0

Last Modified on 24/07/2024 1:48 pm AEST

#### **NEW HealthShare integration**

The Address Book is now integrated with [HealthShare](https://www.healthsharedigital.com/solutions/referrals/) so practitioners have access to Australia's largest Specialist and Allied Health directory when sending letters and referrals. This feature requires internet access. Learn more in our [HealthShare](https://help.zedmed.com.au/help/healthshare) guide.

#### **NEW Intramail Search**

There is now a [search](https://help.zedmed.com.au/help/intramail-system) option in Office and Clinical Intramail so you can search your inbox and sent items for mail using the sender's name, subject, a date range or linked patient.

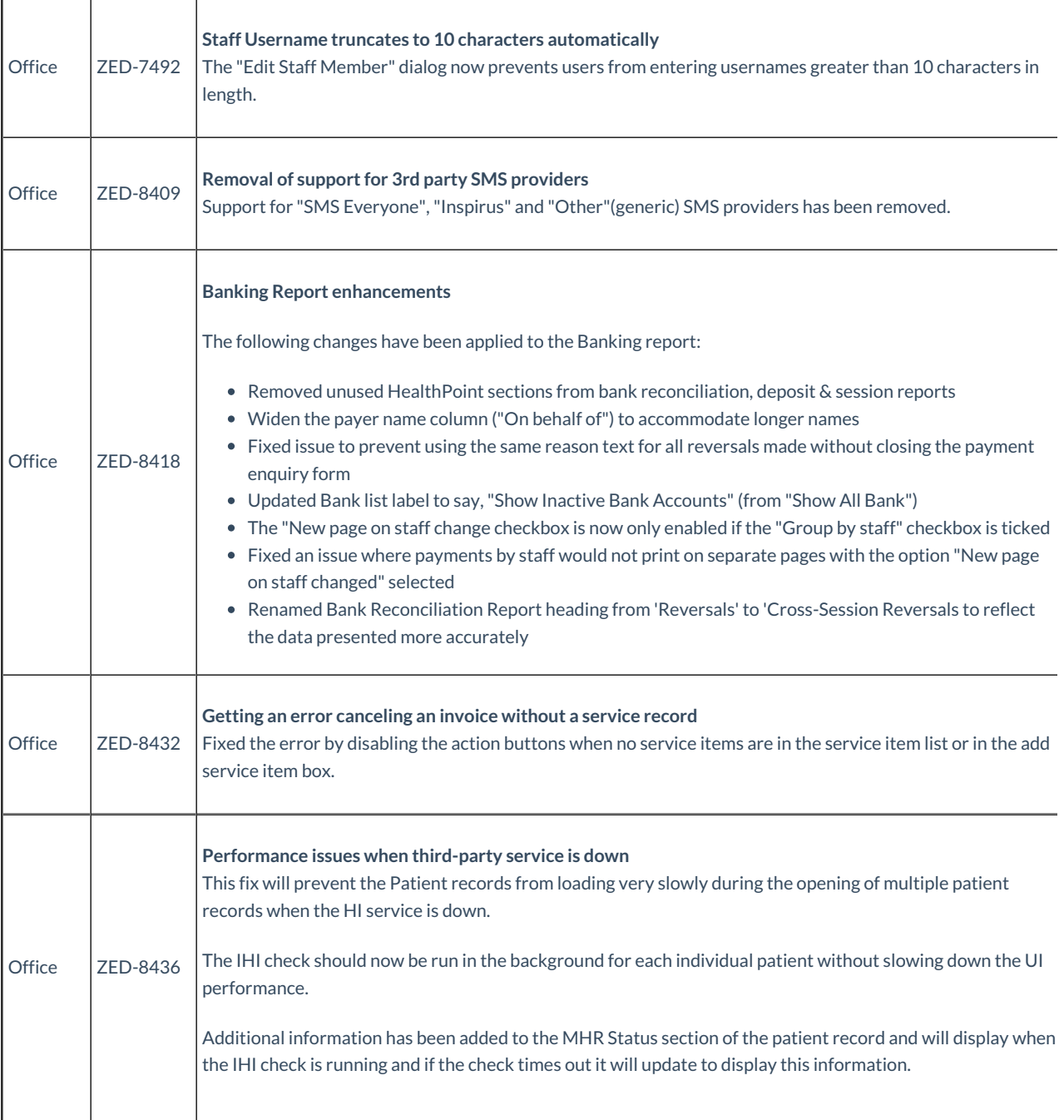

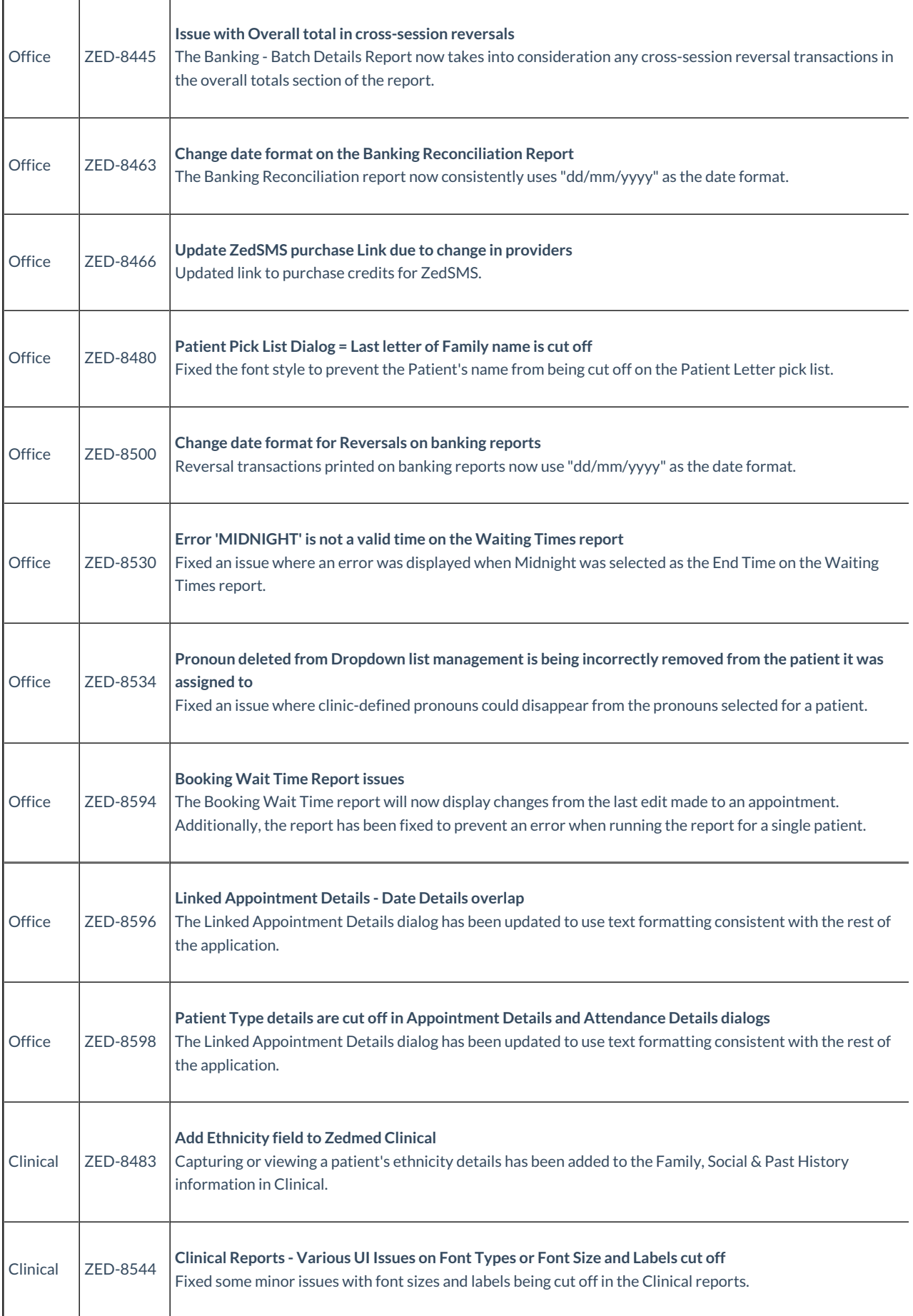

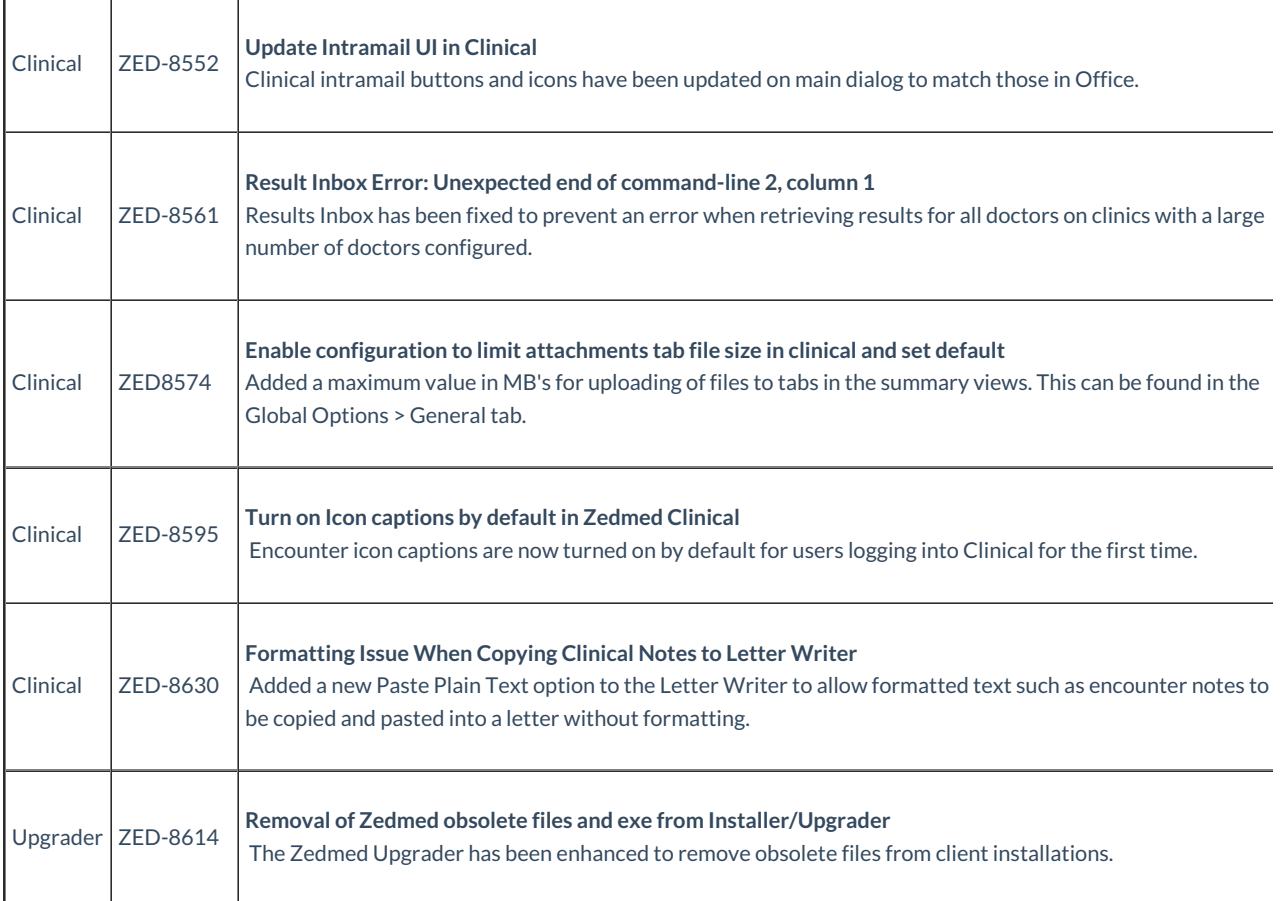

### Zedmed v36.1.1

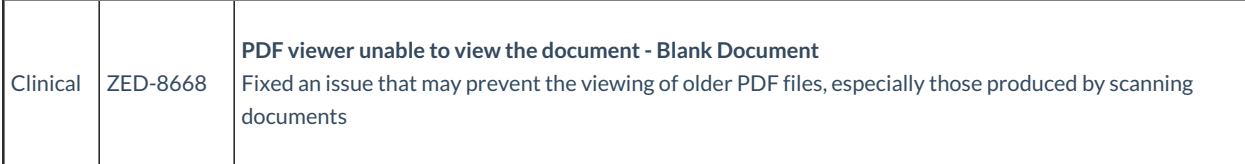

## Zedmed v36.1.0

Zedmed 36.1.0 is a major release that introduces a modern theme, integration with accounting software including Xero and MYOB, **HealthLink SmartForm enhancements and pronoun and gender updates.**

Shortcuts to specific sections:

- $\bullet$  [Zedmed](http://help.zedmed.com.au/#zedmed-v36-1-1) v36.1.1
- $\bullet$  [Zedmed](http://help.zedmed.com.au/#zedmed-v36-1-0) v36.1.0
- New [modern](http://help.zedmed.com.au/#new-modern-theme) theme
- Surgical Partners [integration](http://help.zedmed.com.au/#surgical-partners-integration)
- Zedmed v36.1.0 [Updates](http://help.zedmed.com.au/#zedmed-v36-1-0-updates-part-of-the-v36-0-0-release-) (part of the v36.0.0 release)
- Zedmed v36.0.0 HealthLink SmartForms [enhancements](http://help.zedmed.com.au/#zedmed-v36-0-0-healthlink-smartforms-enhancements)
- Zedmed v36.0.0 Office & Clinical [enhancements](http://help.zedmed.com.au/#zedmed-v36-0-0-office-clinical-enhancements)
- [Zedmed](http://help.zedmed.com.au/#zedmed-v36-0-0-office-clinical-updates) v36.0.0 Office & Clinical updates

#### New modern theme

No menus or layouts have changed, but you now have the option to use the new Modern theme or the existing Classic theme.

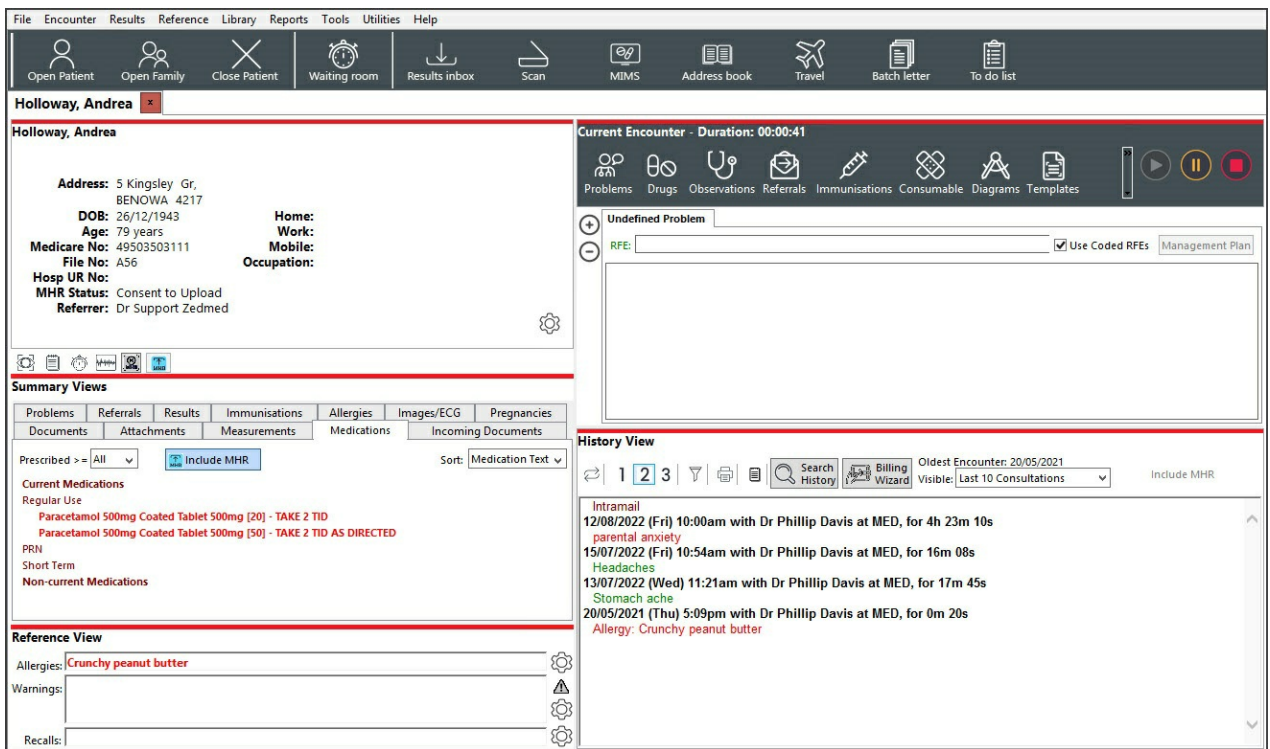

- **The first time** you open Office and Clinical after the upgrade, you will be prompted to choose a theme.
- You can have matching or different themes in Office and Clinical.
- You can swap themes at any time if you change your mind.

#### **The first time opening Office** - select **Modern** or **Classic.** To change -**Themes** > **Modern** or **Classic**.

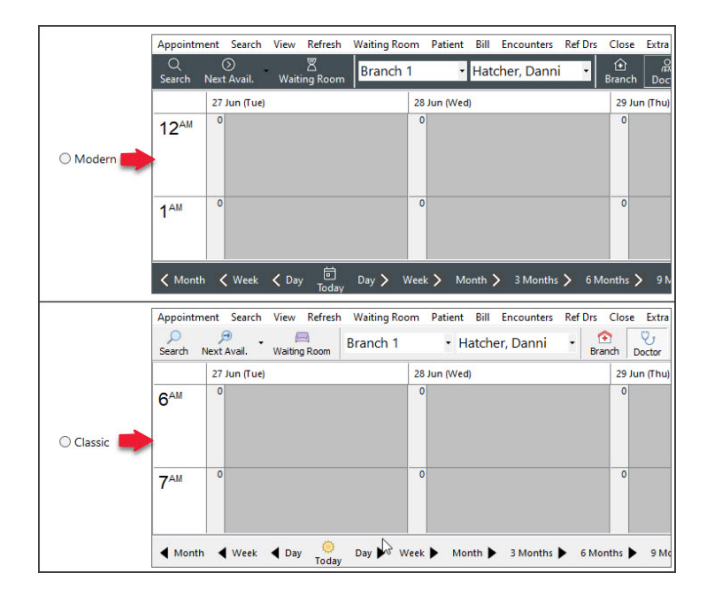

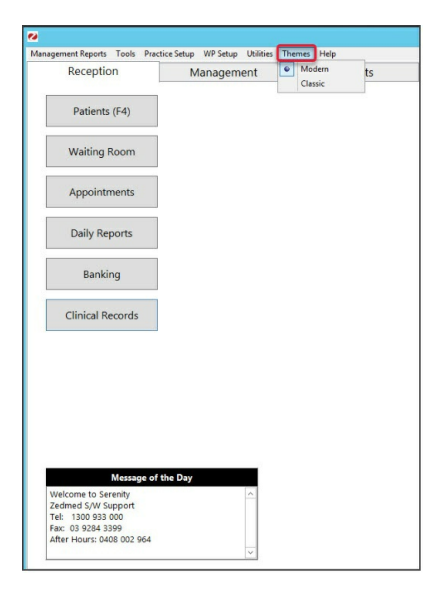

#### **The first time opening Clinical** - select **Modern** or **Classic.** To change - **Tools** > **My Options** > **Modern** or **Classic.**

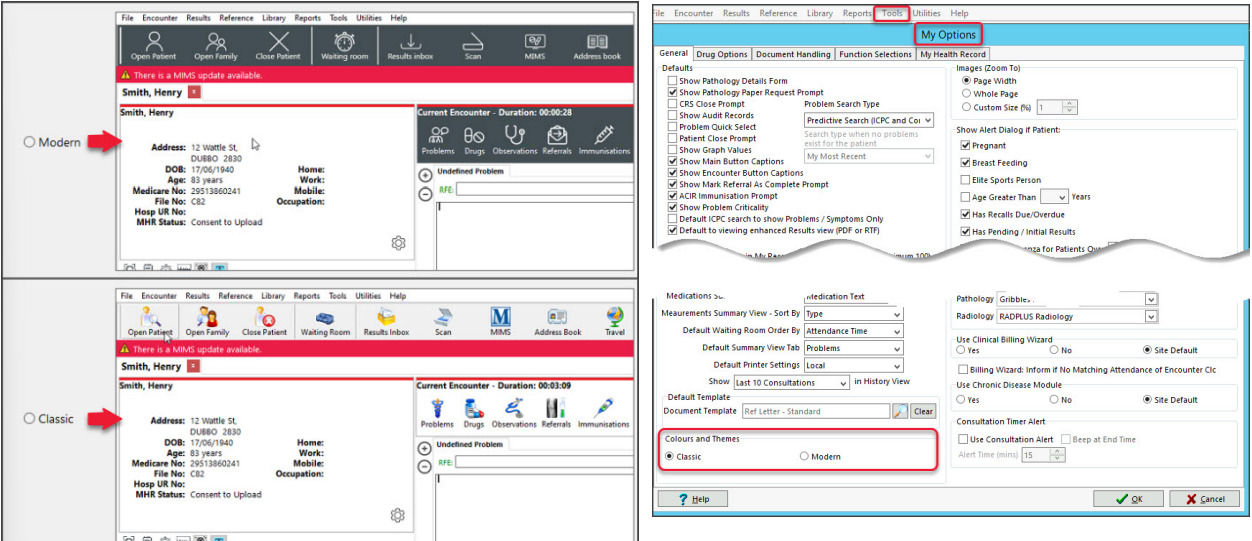

#### Surgical Partners integration

Surgical Partners is a financial management platform that integrates Zedmed with [accounting](https://surgicalpartners.com.au/medical-integrations/) products including Xero and MYOB. This allows you to use the financial information in Zedmed for a range of financial applications from debtors' management to banking and payroll. This functionality is enabled by registering with Surgical Partners who will [configure](https://help.zedmed.com.au/help/zedmed-surgical-partners-integration) Zedmed to send the required financial data to your accounting software each night.

To learn more, visi[thttps://surgicalpartners.com.au](https://surgicalpartners.com.au).

#### Zedmed v36.1.0 Updates (part of the v36.0.0 release)

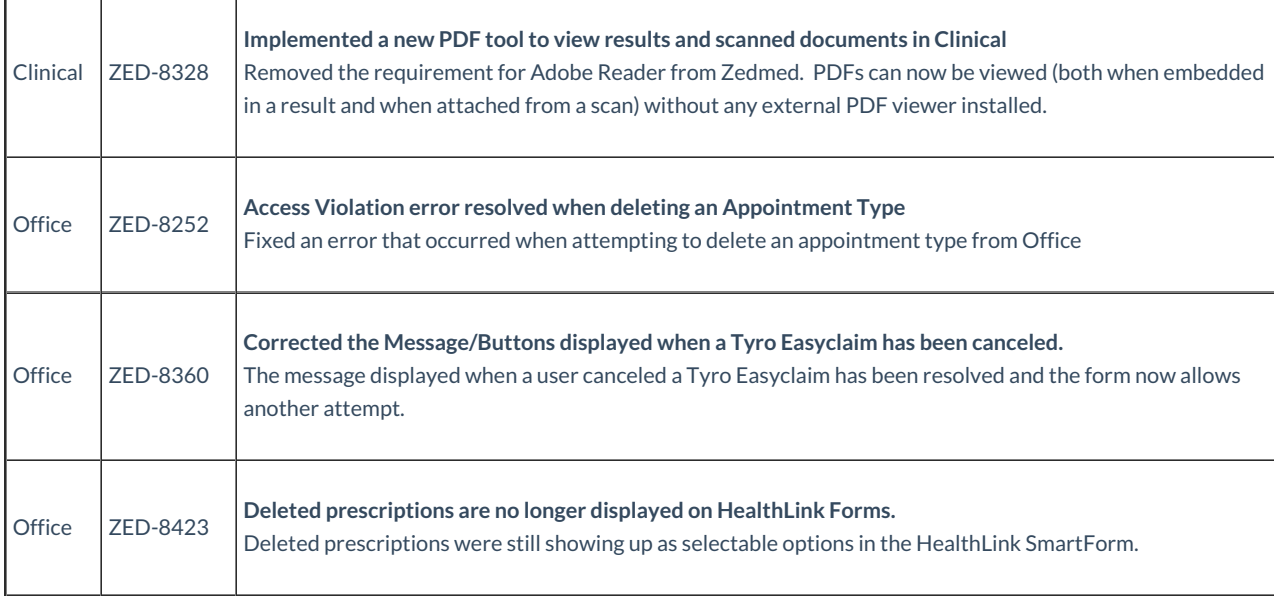

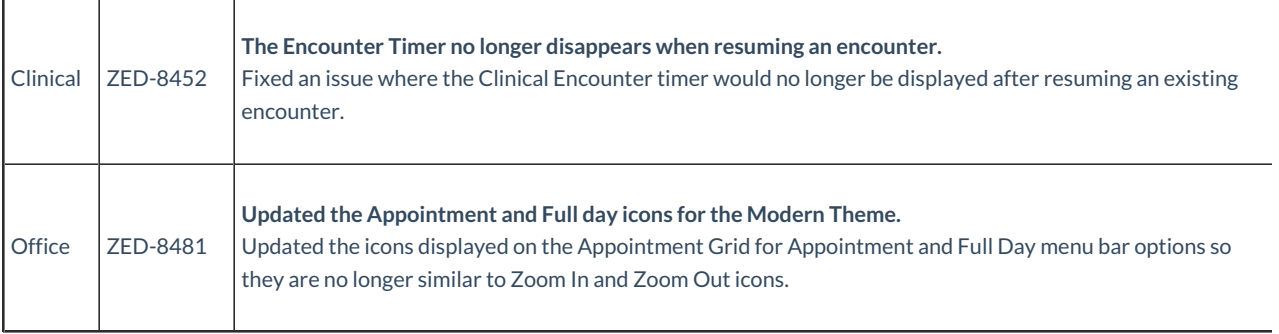

# Zedmed v36.0.0 HealthLink SmartFormsenhancements

For new users, please follow the Zedmed SmartForms [installation](https://help.zedmed.com.au/help/zedmed-healthlink-forms-setup) guide. For existing users, please follow the manual [upgrade](https://help.zedmed.com.au/help/smartforms-manual-upgrade-guide) guide.

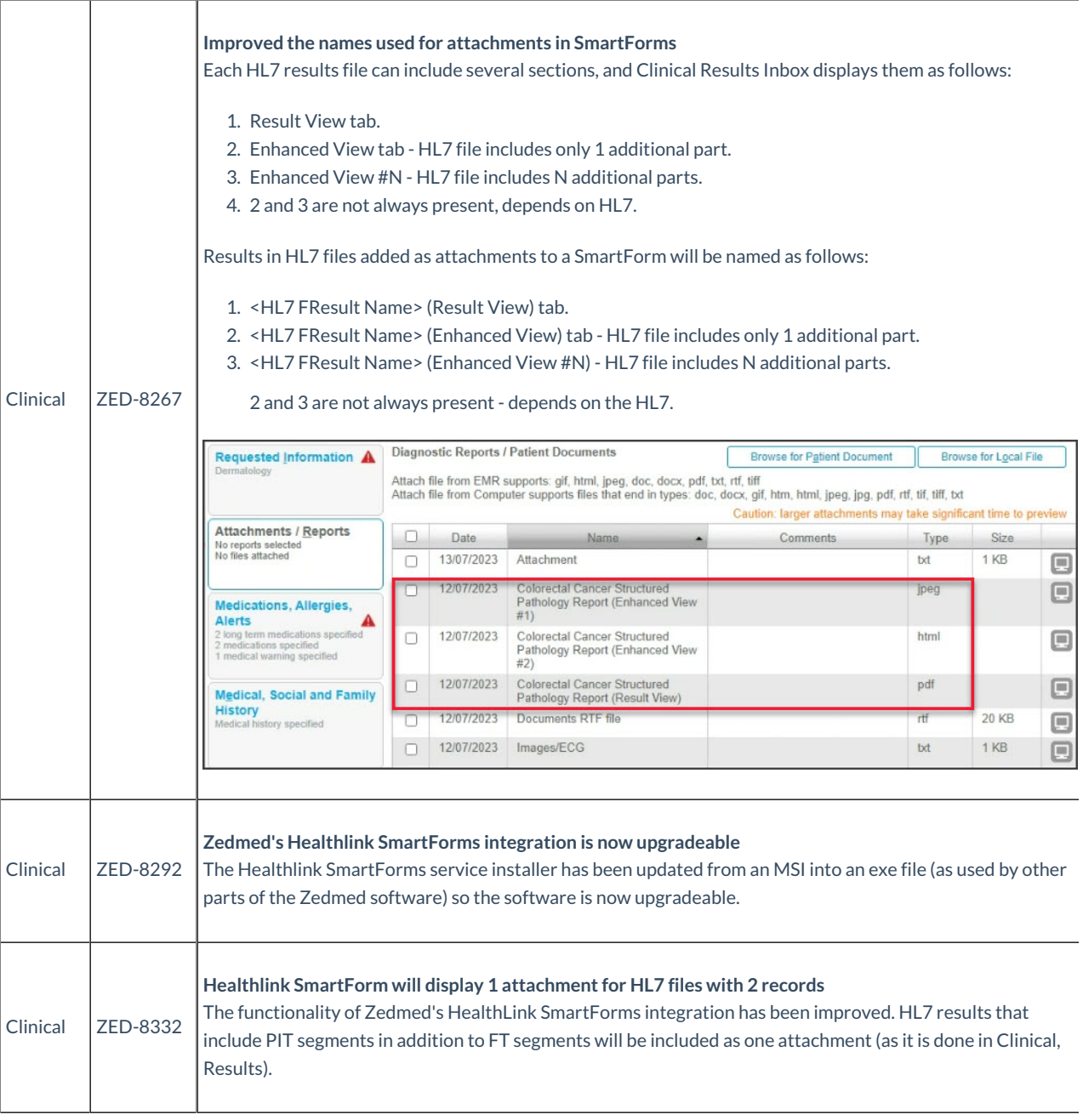

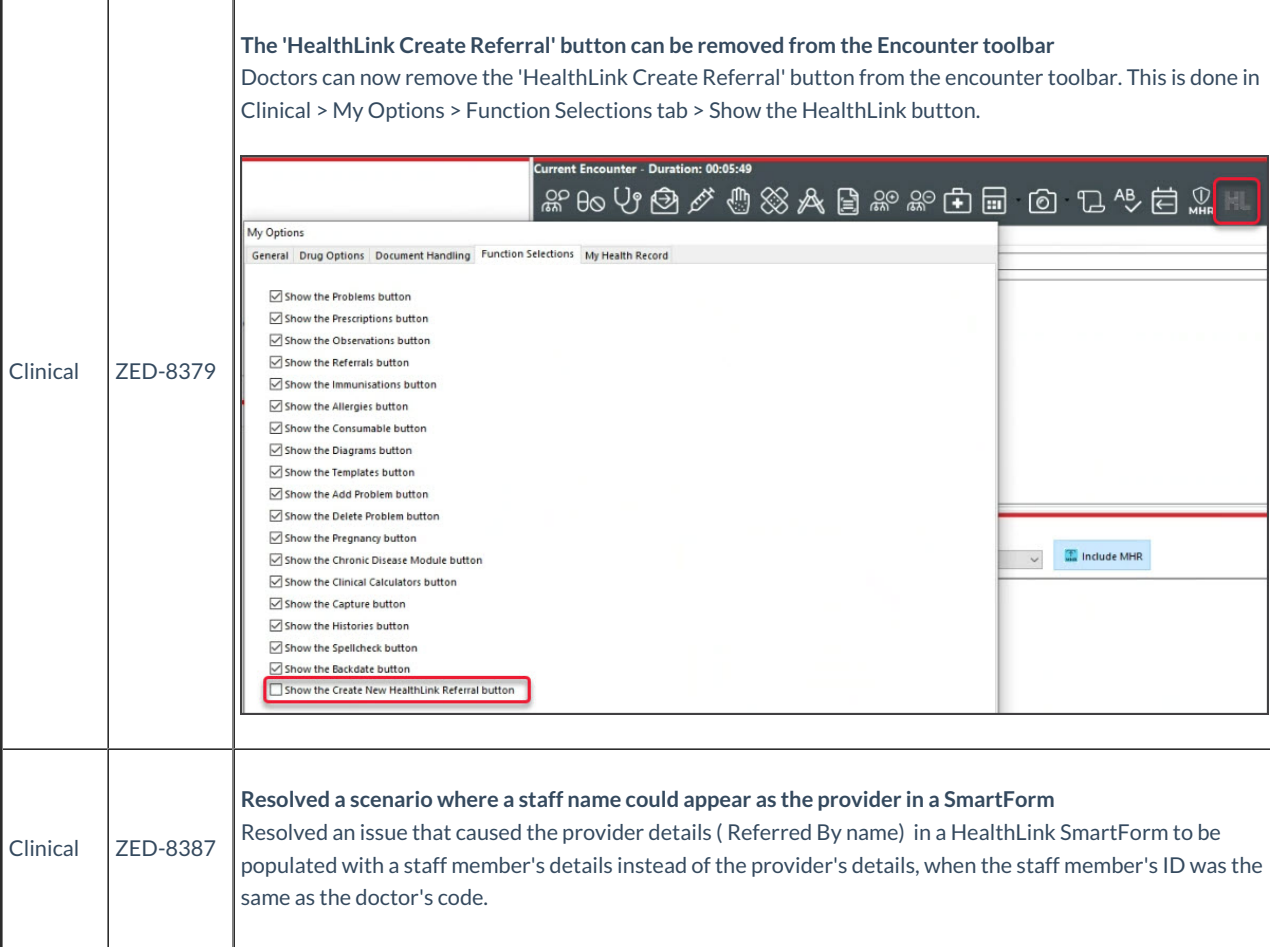

# Zedmed v36.0.0 Office & Clinical enhancements

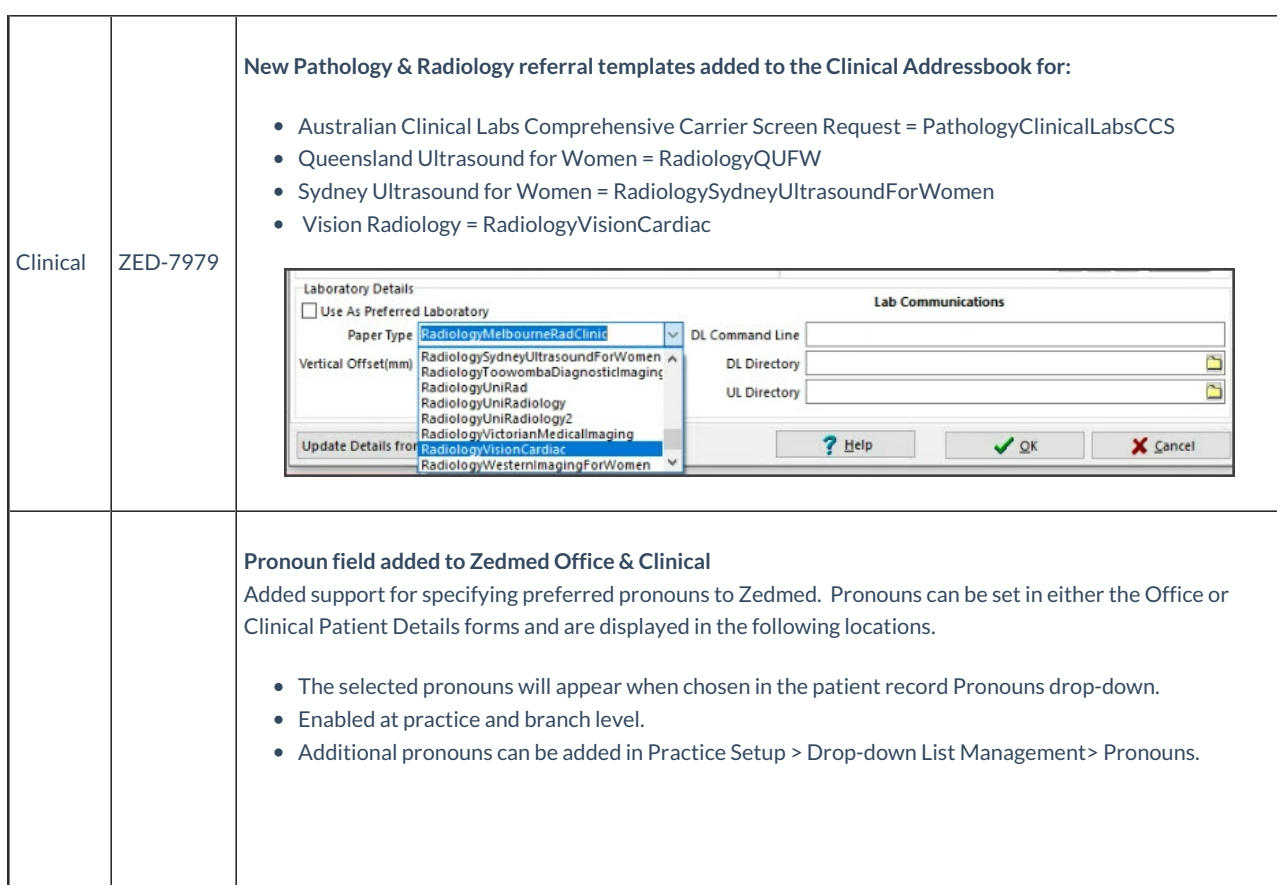

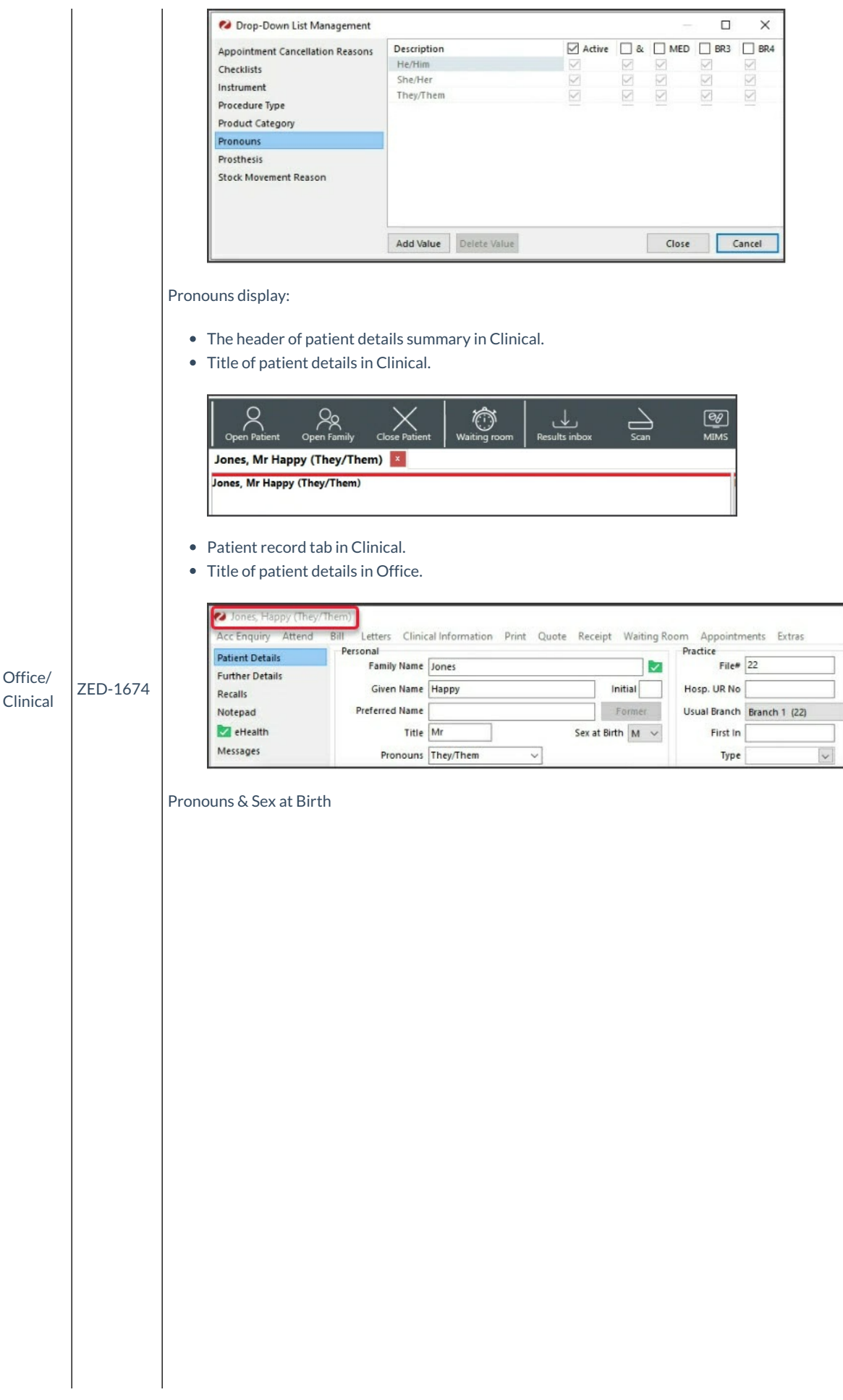

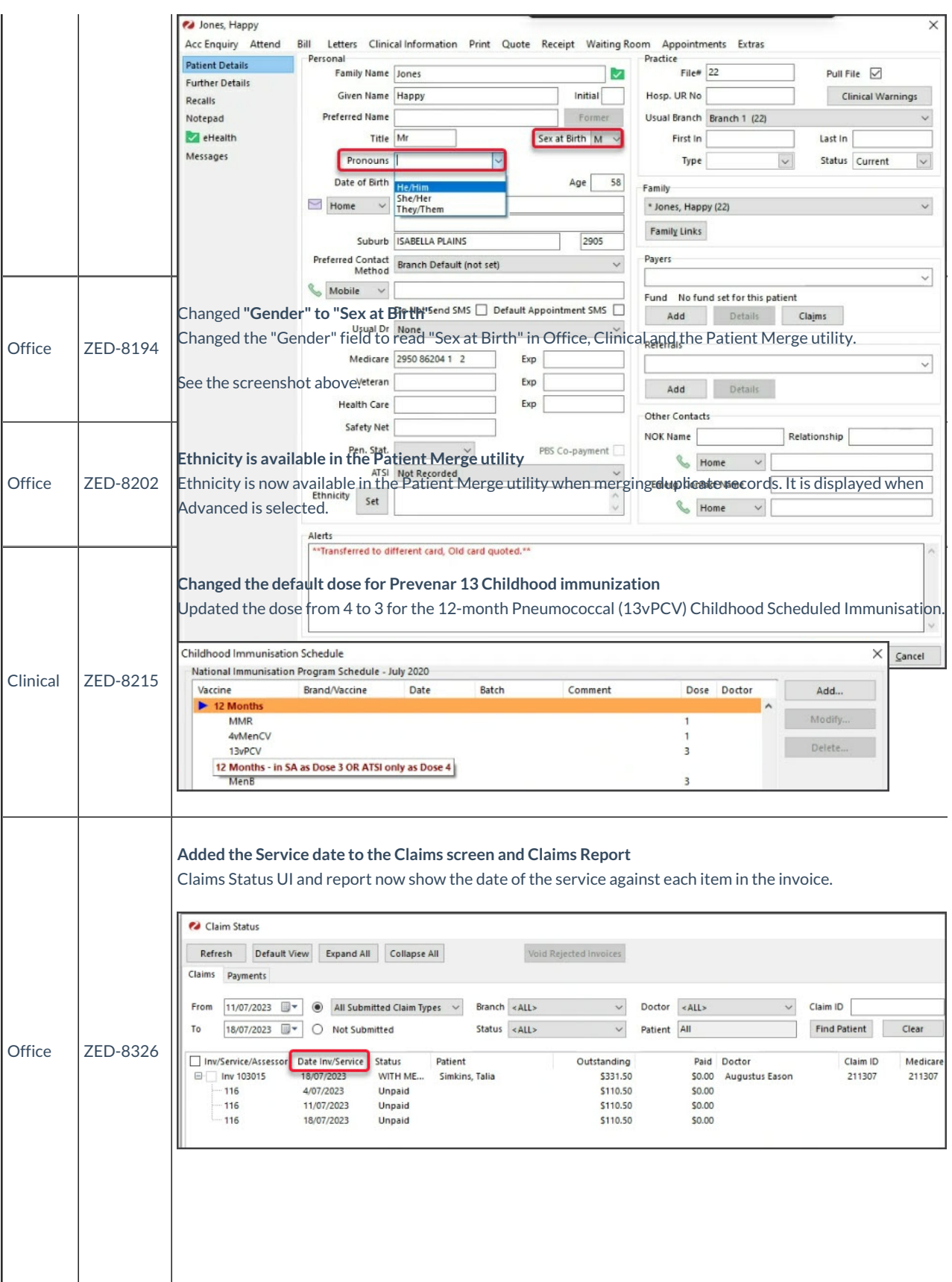

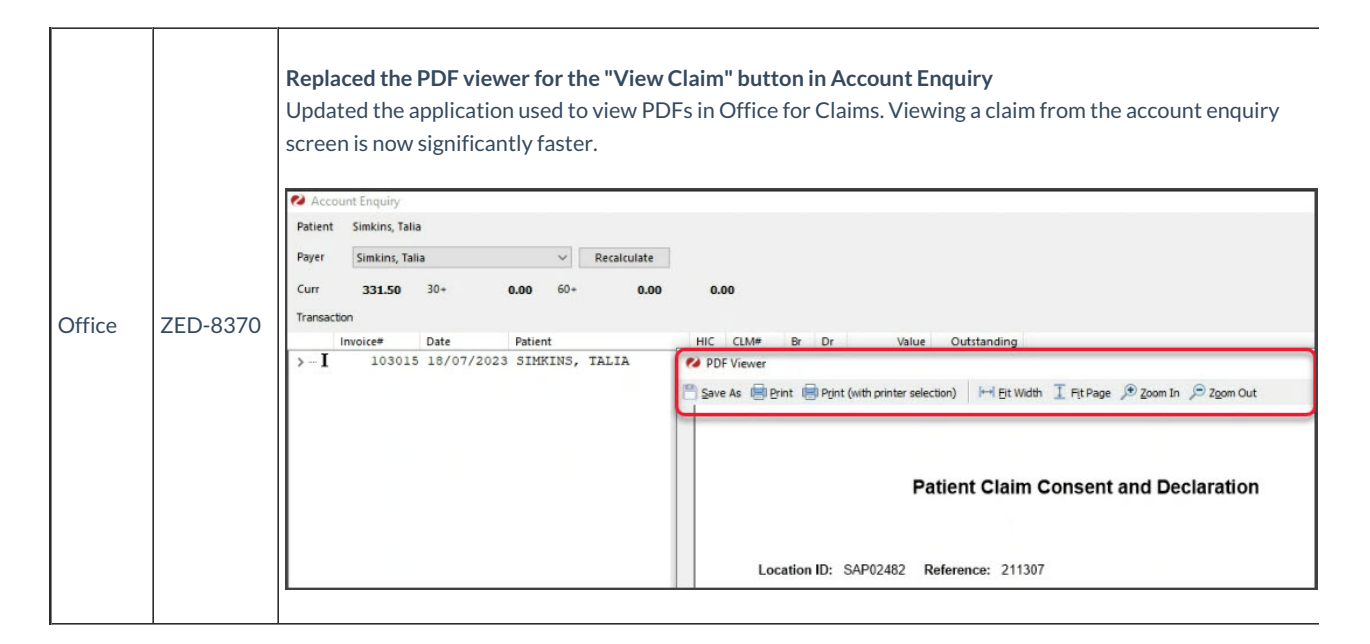

### **Zedmed v36.0.0 Office & Clinicalupdates**

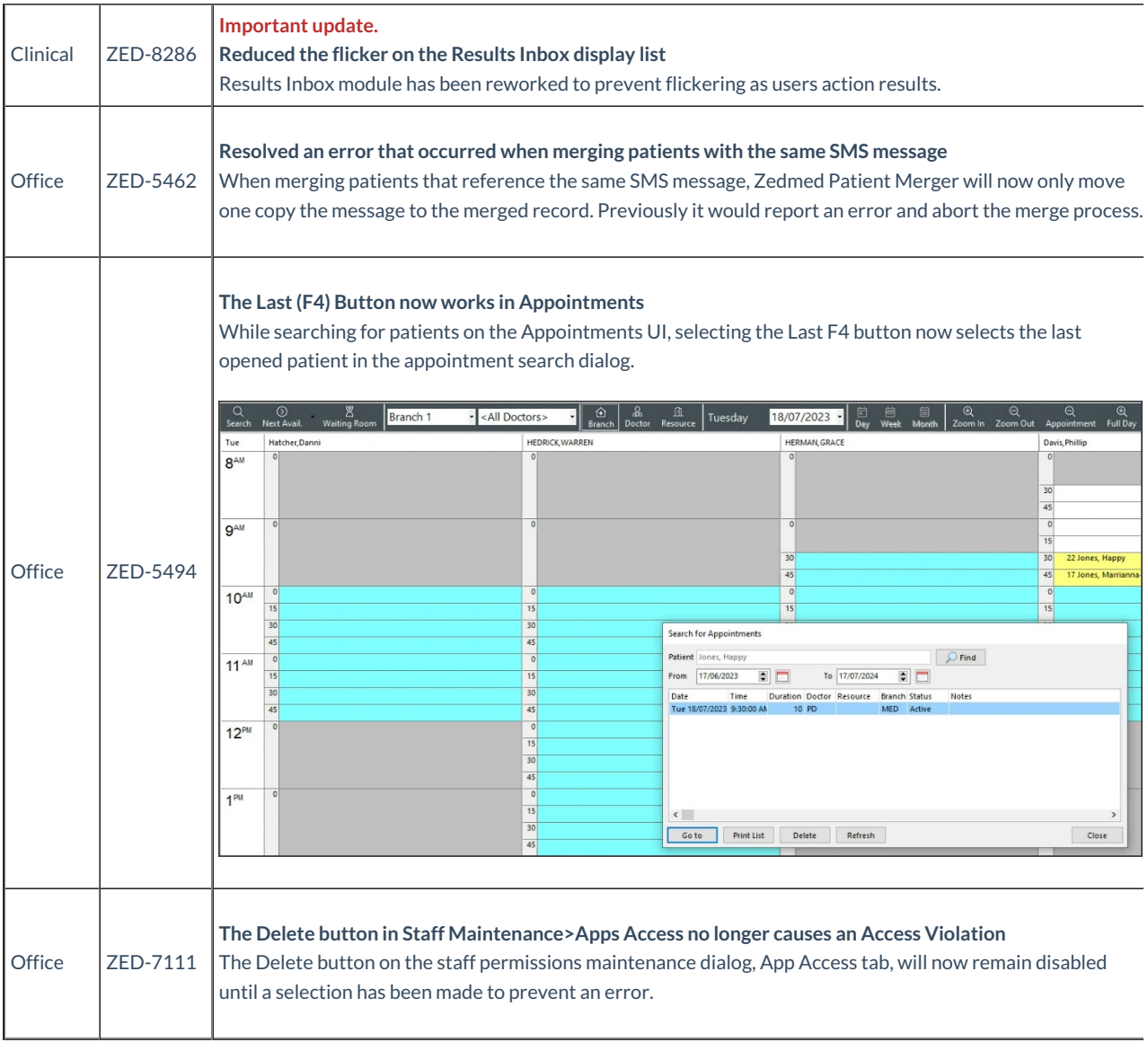

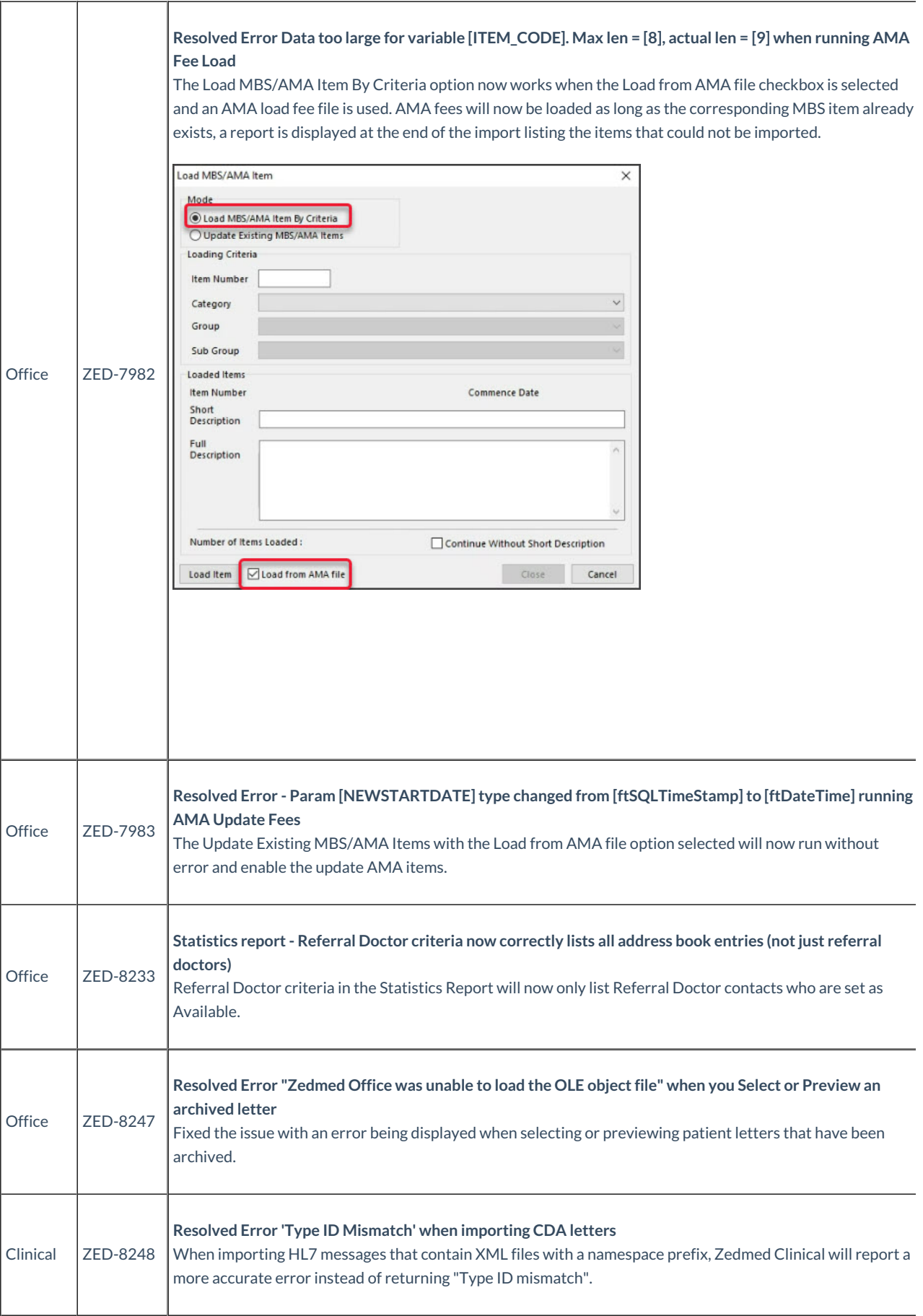

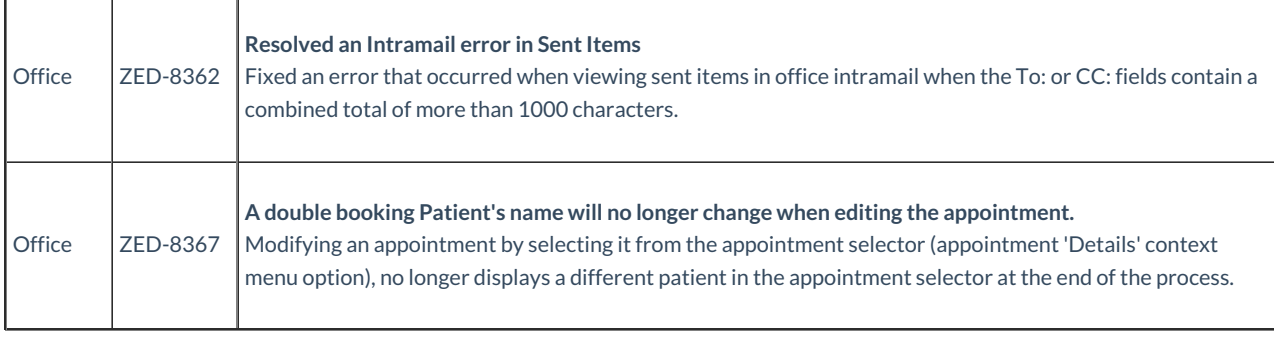